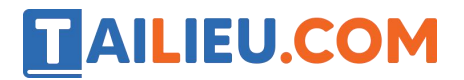

Nội dung bài viết

1. Soạn SGK Tin Học lớp 11: Bài tập và thực hành 1

Mời các em học sinh cùng quý thầy cô giáo tham khảo ngay **hướng dẫn Soạn SGK Tin học lớp 11: Bài tập và thực hành 1** ngắn gọn và đầy đủ nhất, được chúng tôi biên soạn và chia sẻ dưới đây.

## *Soạn SGK Tin Học lớp 11:Bài tập và thực hành 1*

#### **1. Mục đích, yêu cầu.**

+ Giới thiệu một chương trình Pascal hoàn chỉnh đơn giản.

+ Làm quen với một số dịch vụ cơ bản của Turbo Pascal hoặc Free Pascal trong việc soạn thảo, lưu trữ, dịch và thực hiện chương trình.

#### **2. Nội dung**

**a)** Gõ chương trình sau:

```
program Giai_PTB2; uses crt; var a, b, c, D: real; x1, x2:real;
begin clrscr; write('a,b,c:'); readln(a,b,c); x1:=(-b-sqrt(b*b-4*a*c)/(2*a); X2:=-b/a-x1; Write('x1=',x1:6:2,'x2=',x2:6:2); readlnend.
```
**b)** Nhấn phím **F2** và lưu chương trình với tên là hello1.pas lên đĩa.

**c)** Nhấn tổ hợp phím **Alt+F9** để dịch và sửa lỗi cú pháp (nếu có).

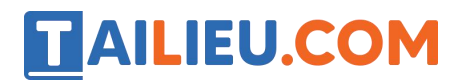

## **Thư viện tài liệu học tập, tham khảo online lớn nhất**

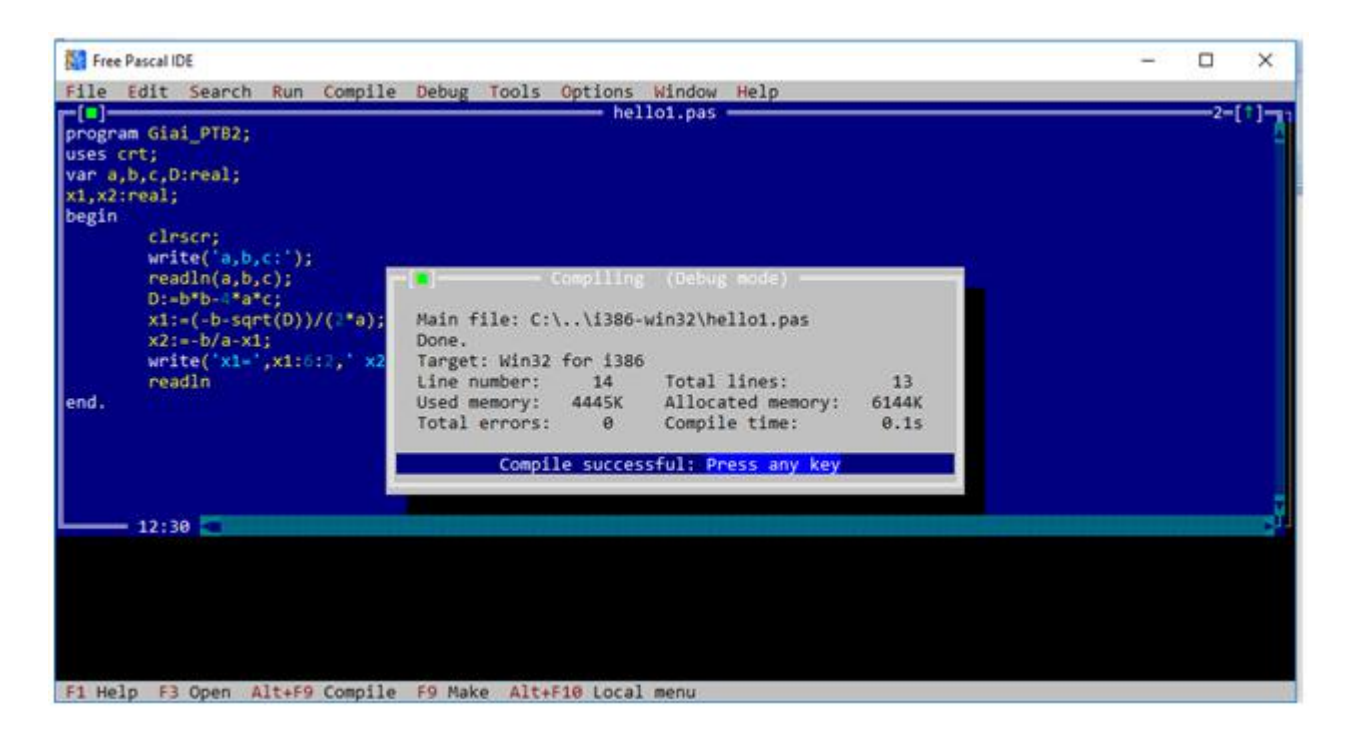

Nếu thành công sẽhiện Compile successful như hình trên.

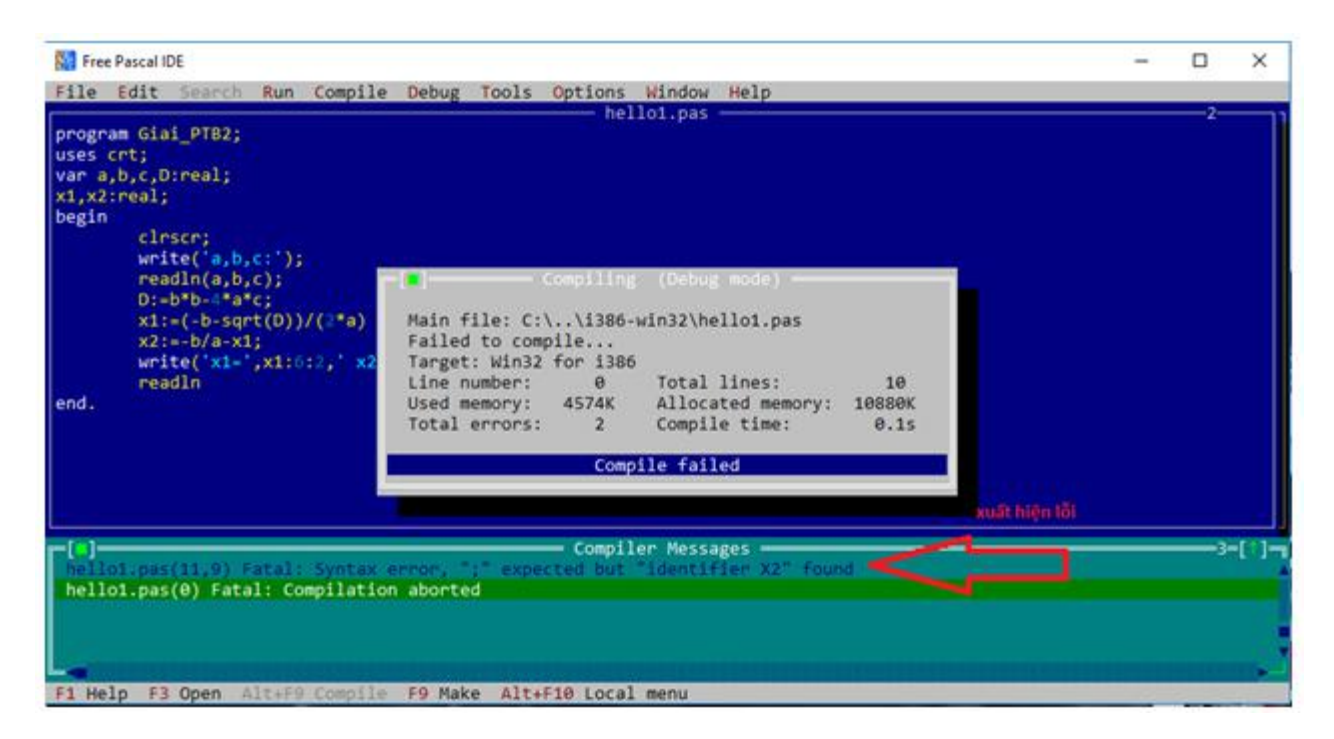

Nếu thất bạn sẽ thông báo Compile failed

**d)** Nhấn tổ hợp phím **Ctrl+F9** để thực hiện chương trình.Nhập các giá trị 1;-3,2 .Quan sát kết quả trên màn hình.

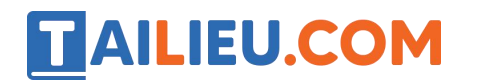

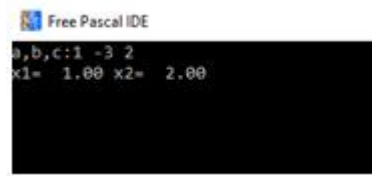

**e)** Nhấn tổ hợp phím **Ctrl+F9** để thực hiện chương trình.Nhập các giá trị 1;0,-2 . Quan sát kết quả trên màn hình.

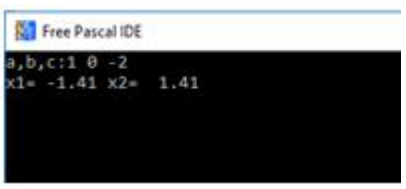

**f)** Thực hiện chương trình trên mà không dung biến trung gian D.

**Cách làm:** những chỗ nào sử dụng biến trung gian D ta thay thẳng giá trị b\*b-4\*a\*c vào.

program Giai PTB2; uses crt; var a,b,c,D: real; x1,x2:real; begin clrscr; write('a,b,c:');  $real(n, b, c)$ ;  $x1:=(-b-sqrt(b*b 4*a*c)/(2*a)$ ; X2:=-b/a-x1; Write('x1=',x1:6:2,'x2=',x2:6:2); readln end.

**g)** Sửa lại chương trình nhận được ở câu c) bằng cách thay đổi công thức tính x2(Có 2 cách để tính x2)

### **Cách làm:** ta có a\*2=a+a

Như vậy ta sẽ thay  $2^*a=a+a$  vẫn sẽ cho cùng kết quả.

```
program Giai_PTB2; uses crt; var a, b, c, D: real; x1, x2:real;
begin clrscr; write('a,b,c:'); readln(a,b,c); x1:=(-b-sqrt(b*b-4*a*c)/(a+a); X2:=-b/a-x1; Write('x1=',x1:6:2,'x2=',x2:6:2); readln
end.
```
**h**) Thực hiện chương trình đã sửa với bộ dữ liệu 1; 5; -6. Quan sát kết quả trên màn hình.

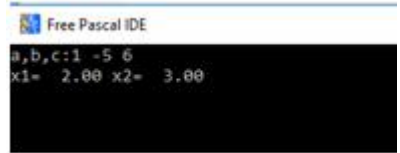

**i)**Thực hiện chương trình với bộ dữ liệu 1;1;1 và quan sát kết quả trên màn hình.

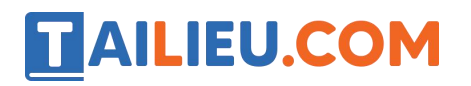

# **Thư viện tài liệu học tập, tham khảo online lớn nhất**

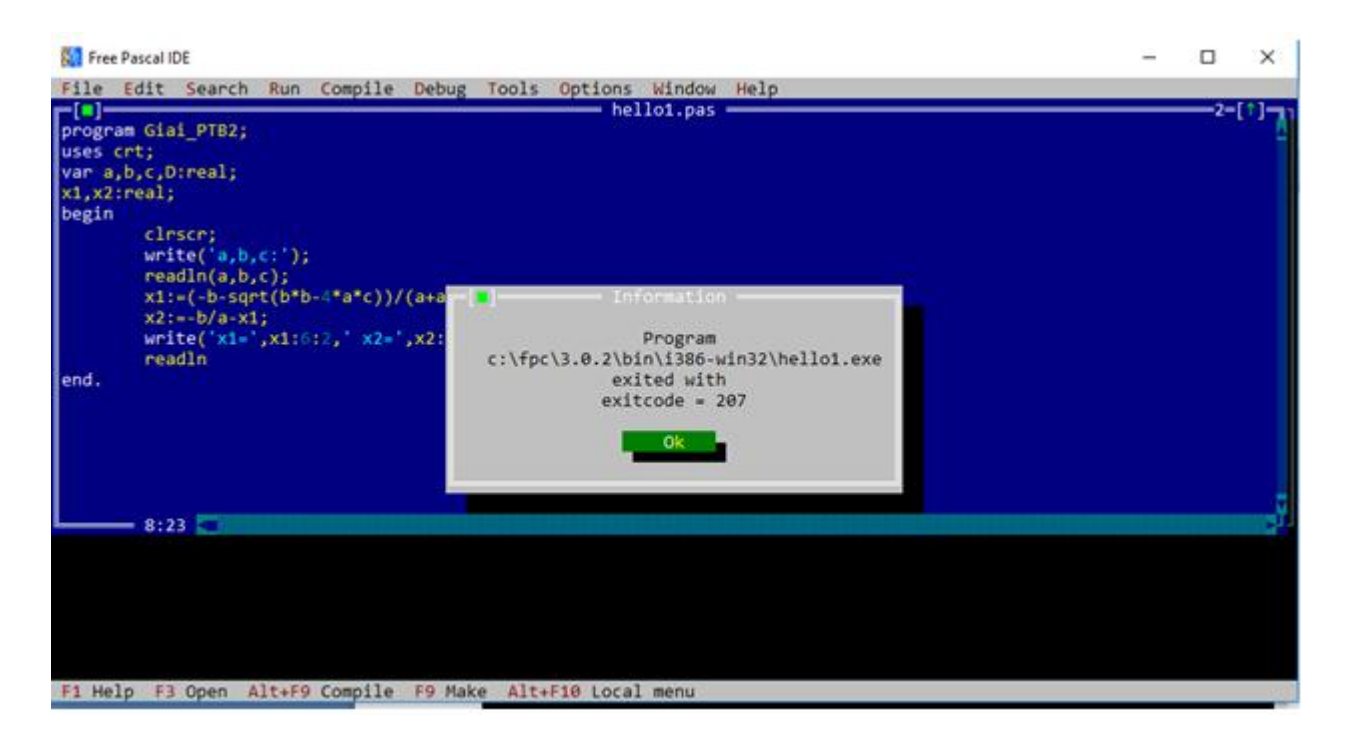

Lỗi vì khi ta tính b\*b-4\*a\*c với a=b=c=1 thì giá trị này sẽ là 1-4=-3

Mà không thể lấy căn bậc 2 của số âm nên chương trình này gây lỗi.

►►**CLICK NGAY** vào nút **TẢI VỀ** dưới đây để tải về Giải bài tập Tin học lớp 11: Bài tập và thực hành 1 (Ngắn gọn) file PDF hoàn toàn miễn phí.